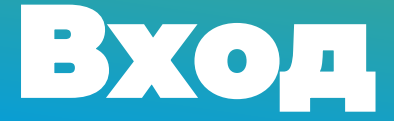

Рады приветствовать вас! Предлагаем короткий тур для ознакомления с интерфейсом портала онлайн-образования

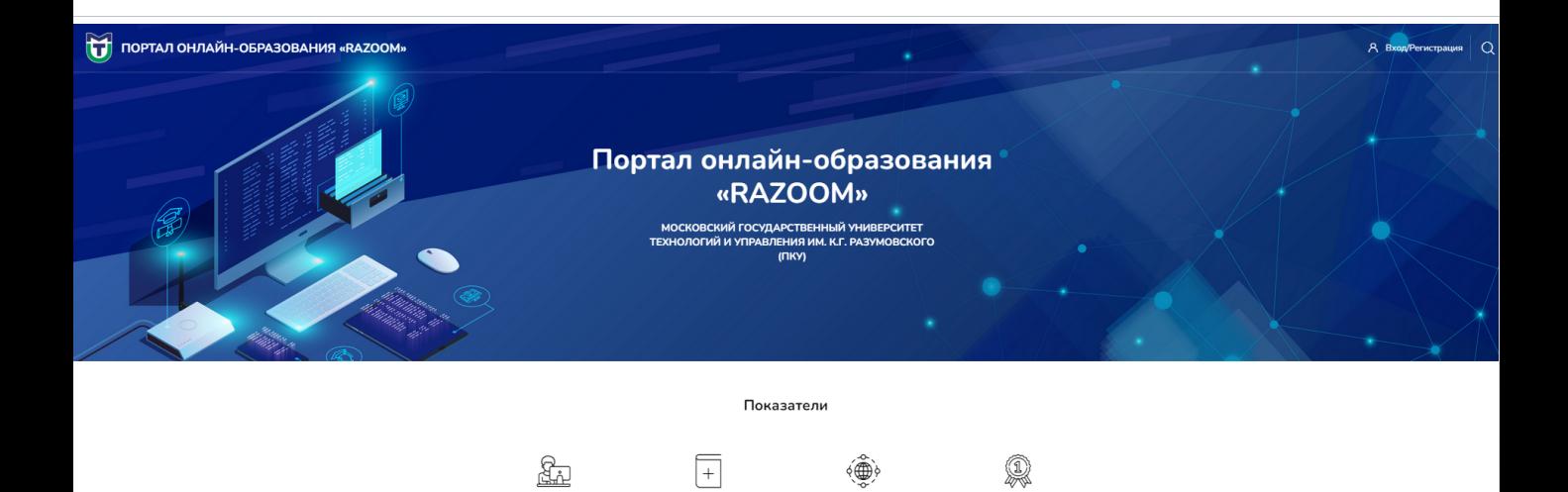

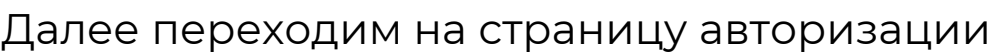

385+

 $16133+$ 

 $75+$ 

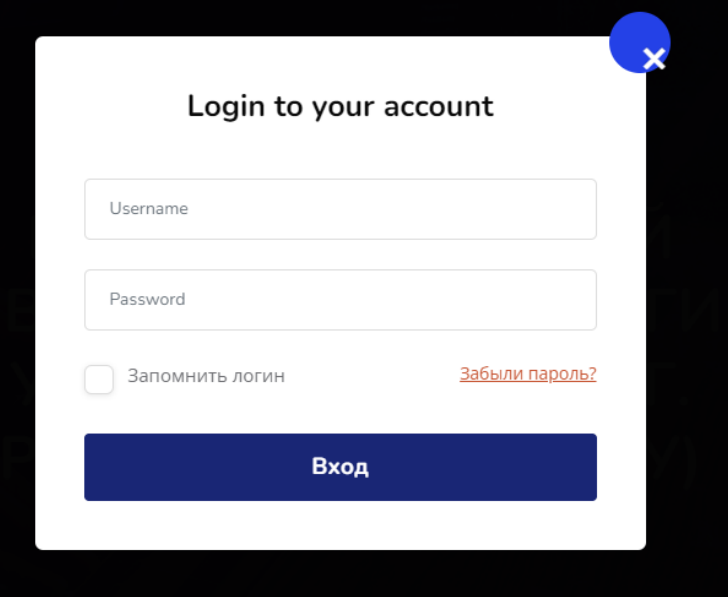

 $7216+$ 

Для авторизации в системе нажмите кнопку «Вход/Регистрация» в правом верхнем углу главной страницы сайта и в появившемся окне введите логин и пароль, после чего нажмите кнопку «Вход»

Поздравляем!

Вы успешно авторизовались в системе.

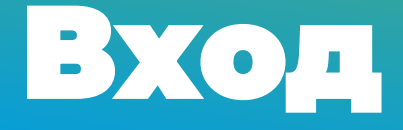

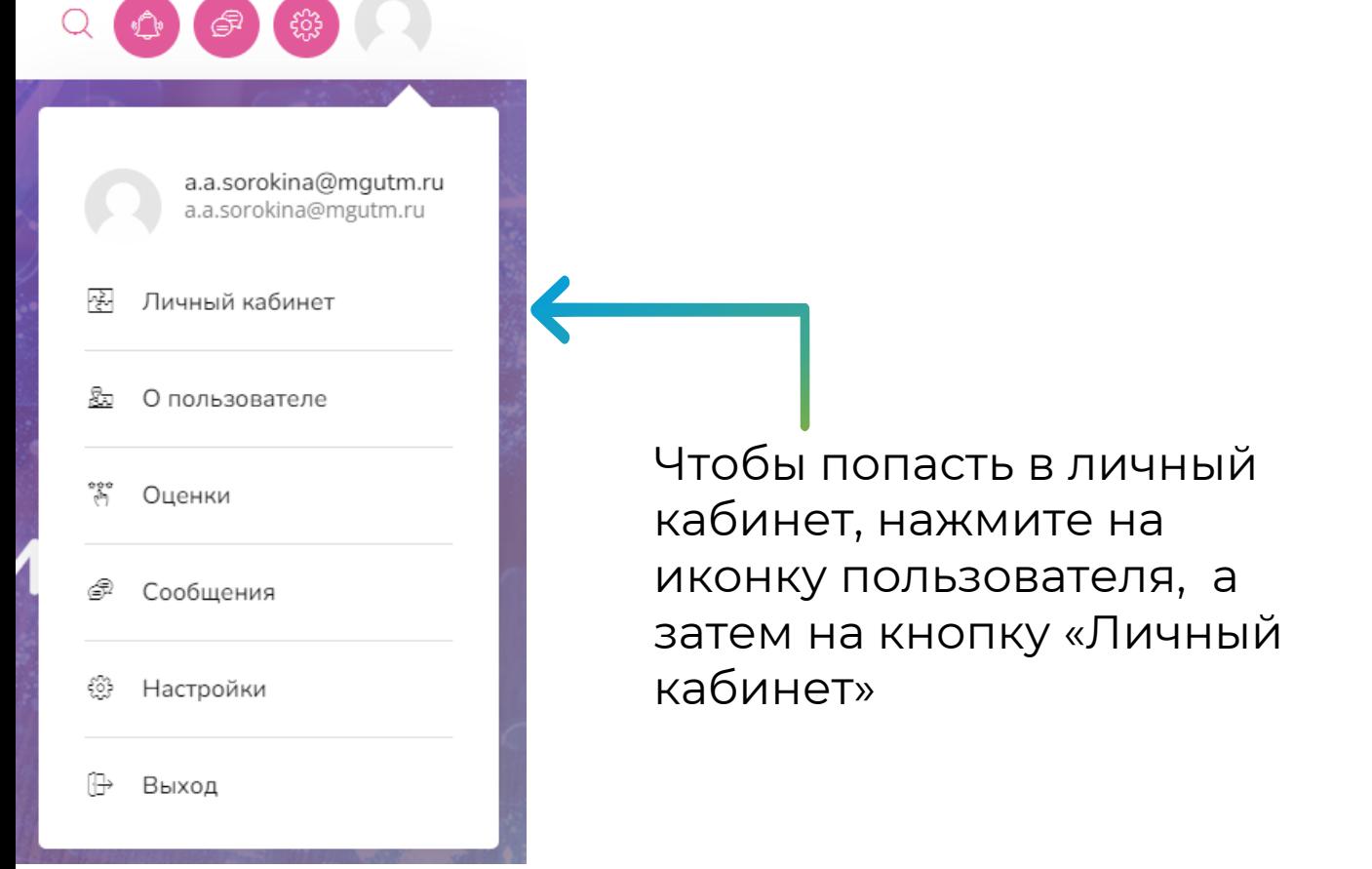

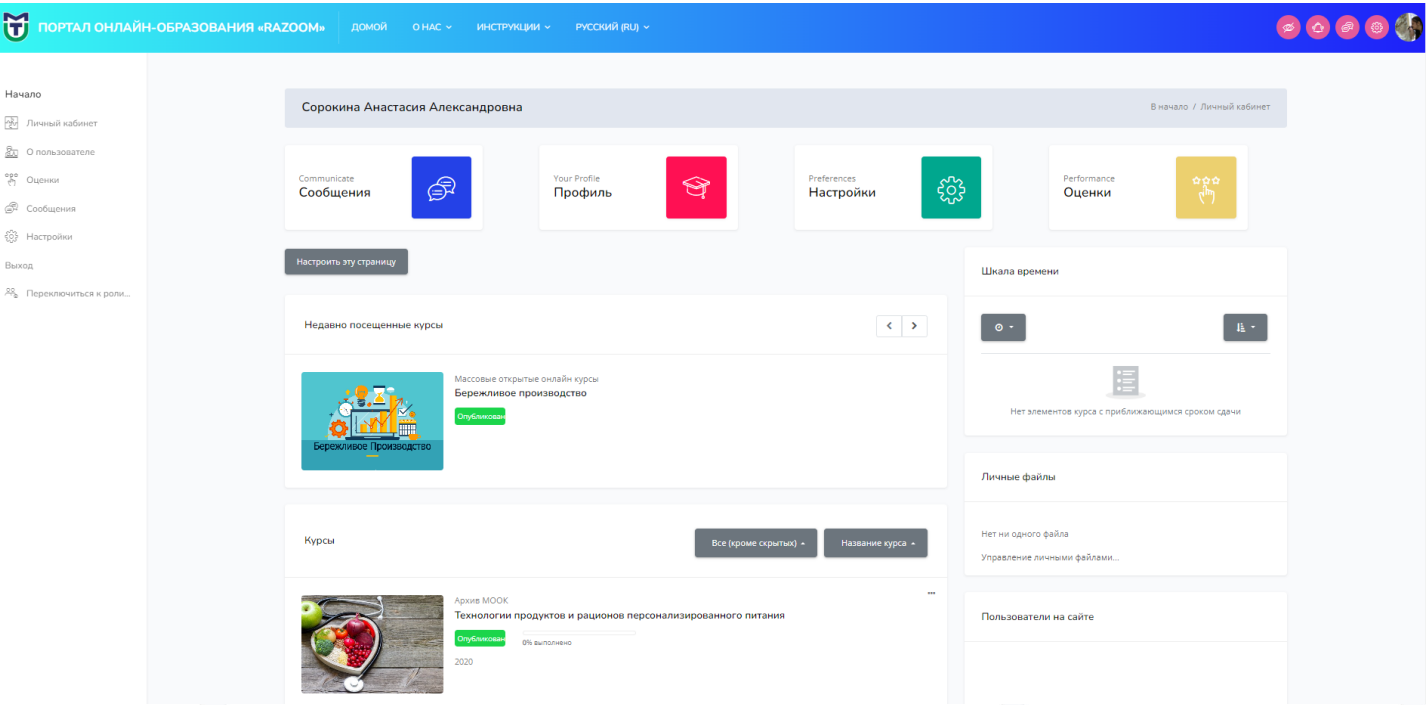

Здесь указаны все курсы, к которым Вы имеете доступ.